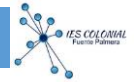

# **1. INTRODUCCIÓN, INSTALACIÓN Y CONFIGURACIÓN**

- 1. Instalar Software de Arduino.
- 2. Instalar Software de Visualino. Requiere que esté instalada la última versión del IDE de Arduino.
- 3. Configurar las Preferencias de Visualino para que esté localizado.

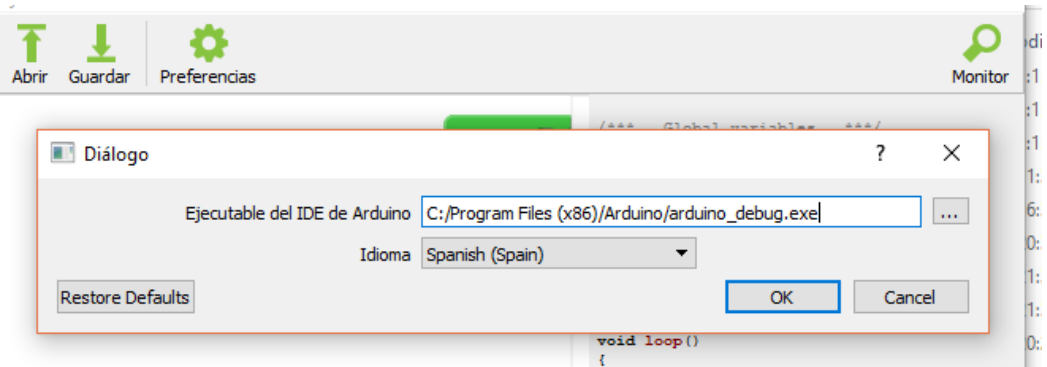

# **2. PRÁCTICAS**

# **2.1. Intermitente**

Se trata de realizar un ejercicio básico que consiste en encender y a pagar un led que conectamos en el PIN 13 de Arduino que lo configuramos como salida. El tiempo de encendido y apagado es de 1 segundo.

## **Organigrama y Esquema**

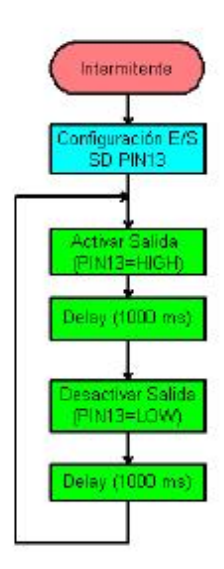

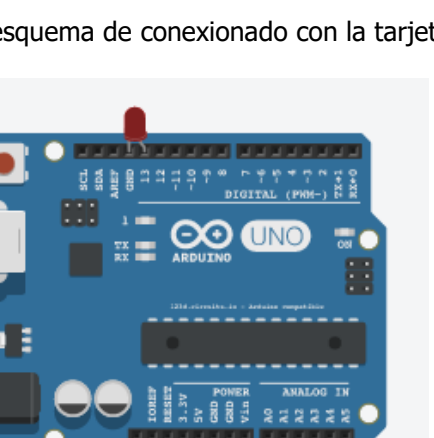

Organigrama y esquema de conexionado con la tarjeta Arduino.

Obsérvese que se ha colocado el diodo led sin resistencia en serie dado que el PIN13 de Arduino ya lleva incorporada una resistencia interior. En el caso e colocar el diodo LED en otra salida deberíamos colocar una resistencia de al entre 220 y 500 ohmios dependiendo del consumo de corriente del diodo.

Conexionado a realizar en el caso de realizar la salida por el PIN 10

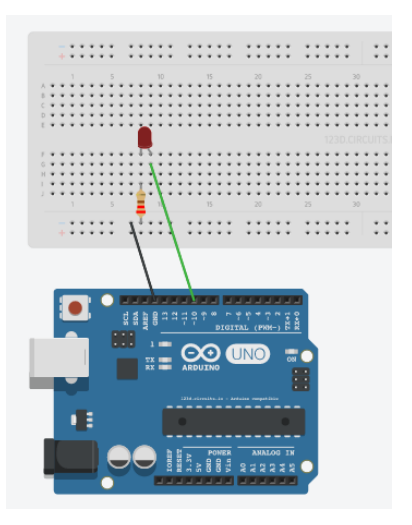

Listado de componentes:

- · 1 Resistencia 220 Ω
- 1 Diodo LED

s colonia

## **PROGRAMA VISUALINO**

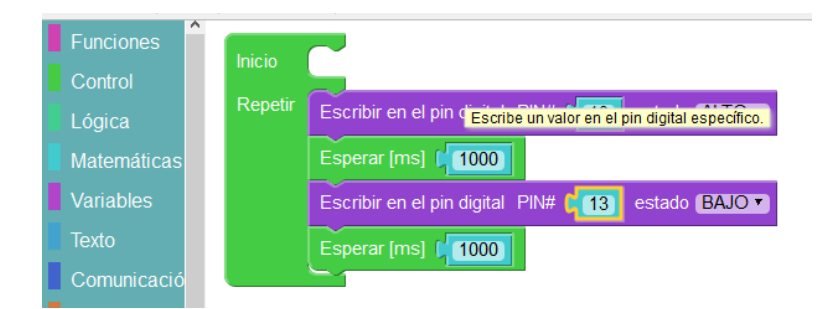

# **PROGRAMA**

```
void setup()
{
 pinMode(13,OUTPUT);
}
void loop()
{
   digitalWrite(13,HIGH);
   delay(1000);
   digitalWrite(13,LOW);
   delay(1000);
```
}

**IES COLONIAL**<br>Fuertie Palmera

# **2.2. Alarma-1**

Cuando se pulsa el pulsador (Pin5 a "0") se enciende y se apaga de forma intermitente el pin 13.

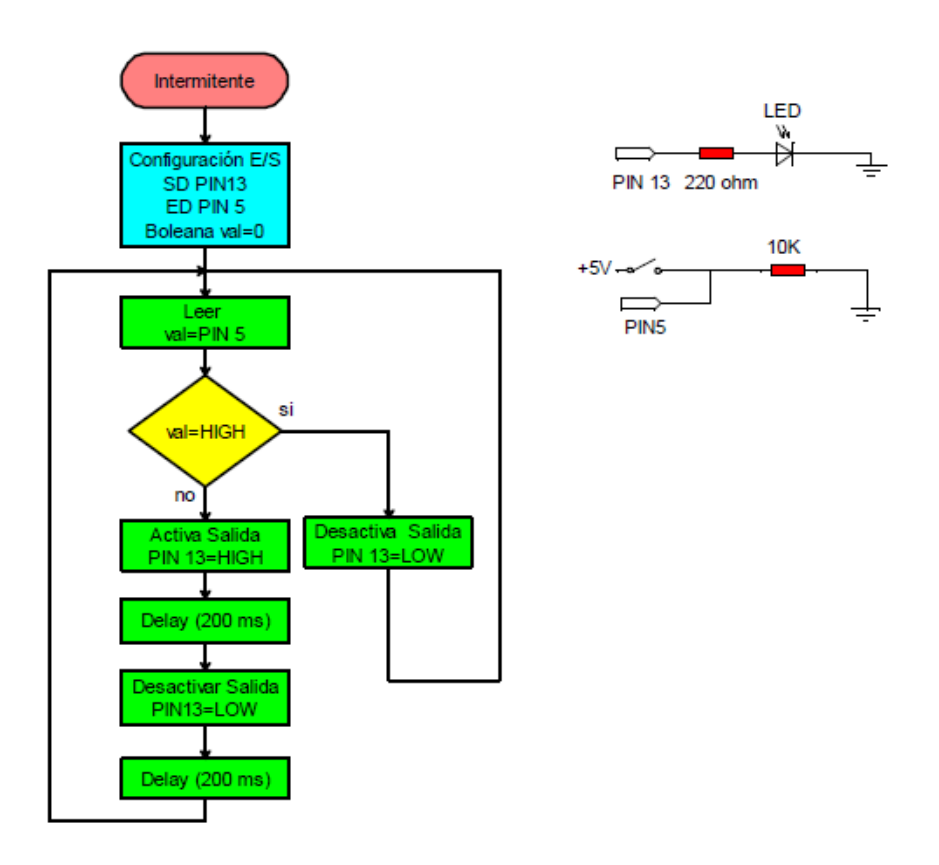

**MONTAJE**<u> :::::: xJ:::\ :::::| F:\:: :::::: | :::::: ::::::</u>  $\begin{array}{c}\n\texttt{diag}=\texttt{diag}\begin{bmatrix} \texttt{diag} & \texttt{diag} \\ \texttt{diag} & \texttt{diag} \end{bmatrix} \end{array}$  $\frac{1}{n} = \frac{1}{\frac{1}{n} \sum_{n=1}^{n} \sum_{n=1}^{n} \binom{n}{n}}$ m **BURIER ANALOG IN** 

**IES COLONIAL**<br>Fuerto Palmera

#### Listado de componentes:

- · 1 pulsador
- · 1 Resistencia 10 kΩ
- 1 Resistencia 220 Ω
- 1 Diodo LED

## **PROGRAMA VISUALINO**

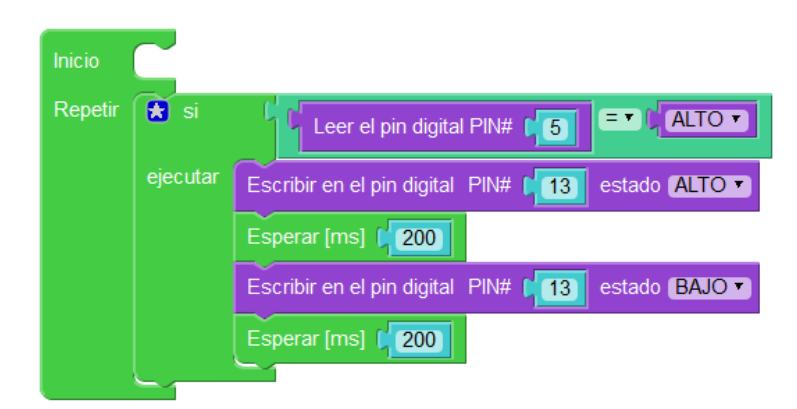

## **PROGRAMA**

```
void setup()
{
  pinMode(5,INPUT);
  pinMode(13,OUTPUT);
}
void loop()
{
  if (digitalRead(5) == HIGH) {
     digitalWrite(13,HIGH);
     delay(200);
     digitalWrite(13,LOW);
     delay(200);
    }
}
```
S COLONIA

# **2.3. Secuencia Básica de 3 LEDs**

Se trata de encender y apagar 3 LEDs colocados en las salidas 6, 7 y 8 (PIN6, PIN7 y PIN8) con una cadencia de 200 ms. Las variables asignadas a cada led son ledPin1, ledPin2 y ledPin3.

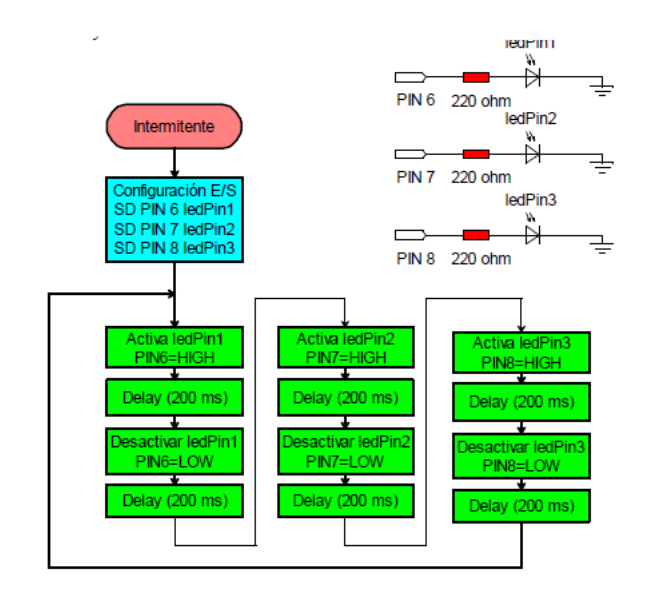

**MONTAJE**

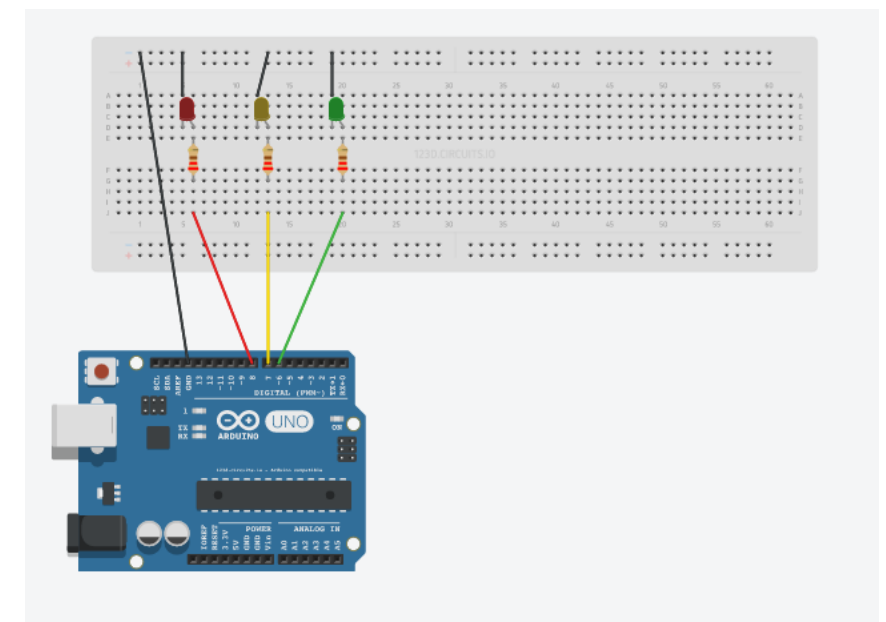

Listado de componentes:

- · 3 Resistencia 220 Ω
- · 3 Diodo LED

ES COLONIA

## **PROGRAMA VISUALINO**

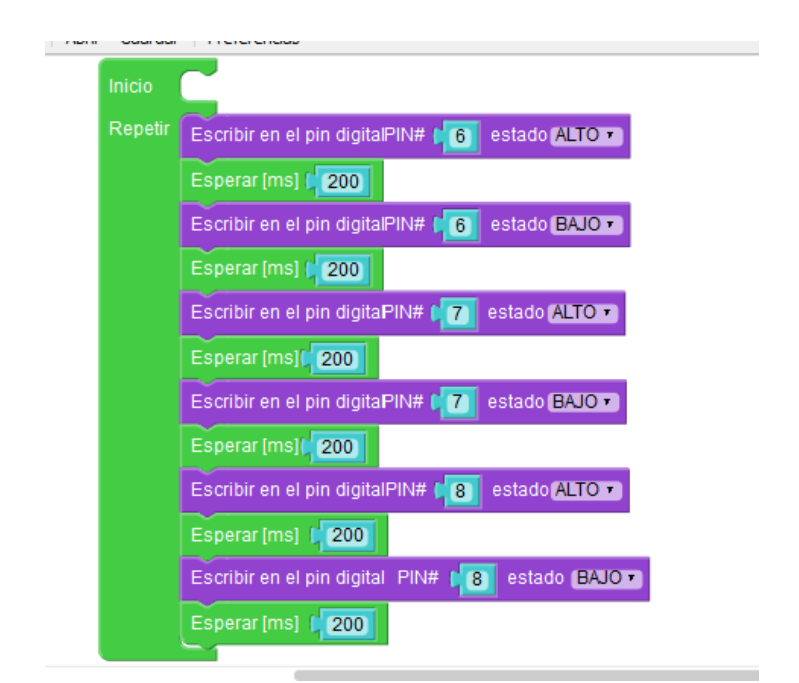

#### **PROGRAMA ARDUINO**

```
void setup()
{
  pinMode(6,OUTPUT);
  pinMode(7,OUTPUT);
  pinMode(8,OUTPUT);
}
void loop()
{
   digitalWrite(6,HIGH);
   delay(200);
   digitalWrite(6,LOW);
   delay(200);
   digitalWrite(7,HIGH);
   delay(200);
   digitalWrite(7,LOW);
   delay(200);
   digitalWrite(8,HIGH);
```